# Right To Know Law **SDSs** in SafeCollege

**To see an SDS on file, Go to the DMACC Home page** <https://go.dmacc.edu/Pages/welcome.aspx> **Click on "About DMACC" and then click on "Safety Procedures"**

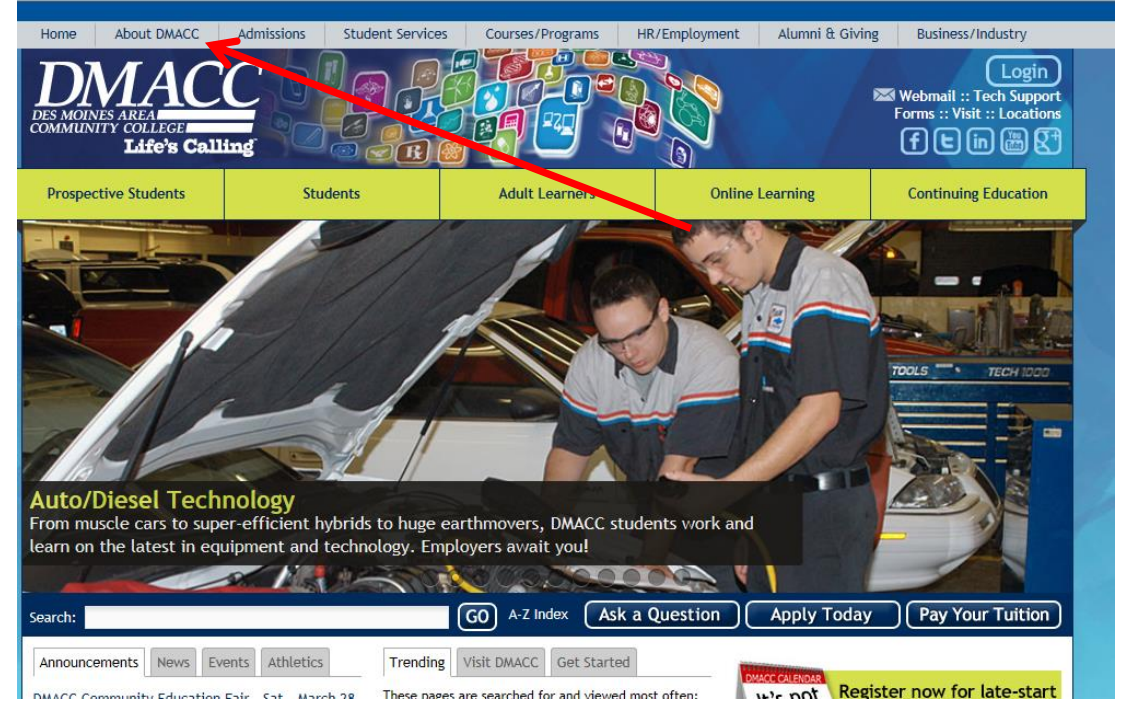

#### **Under the MSDS paragraph, click on the SafeColleges SDS link**

### <http://dmacc-ia.safecollegessds.com/>

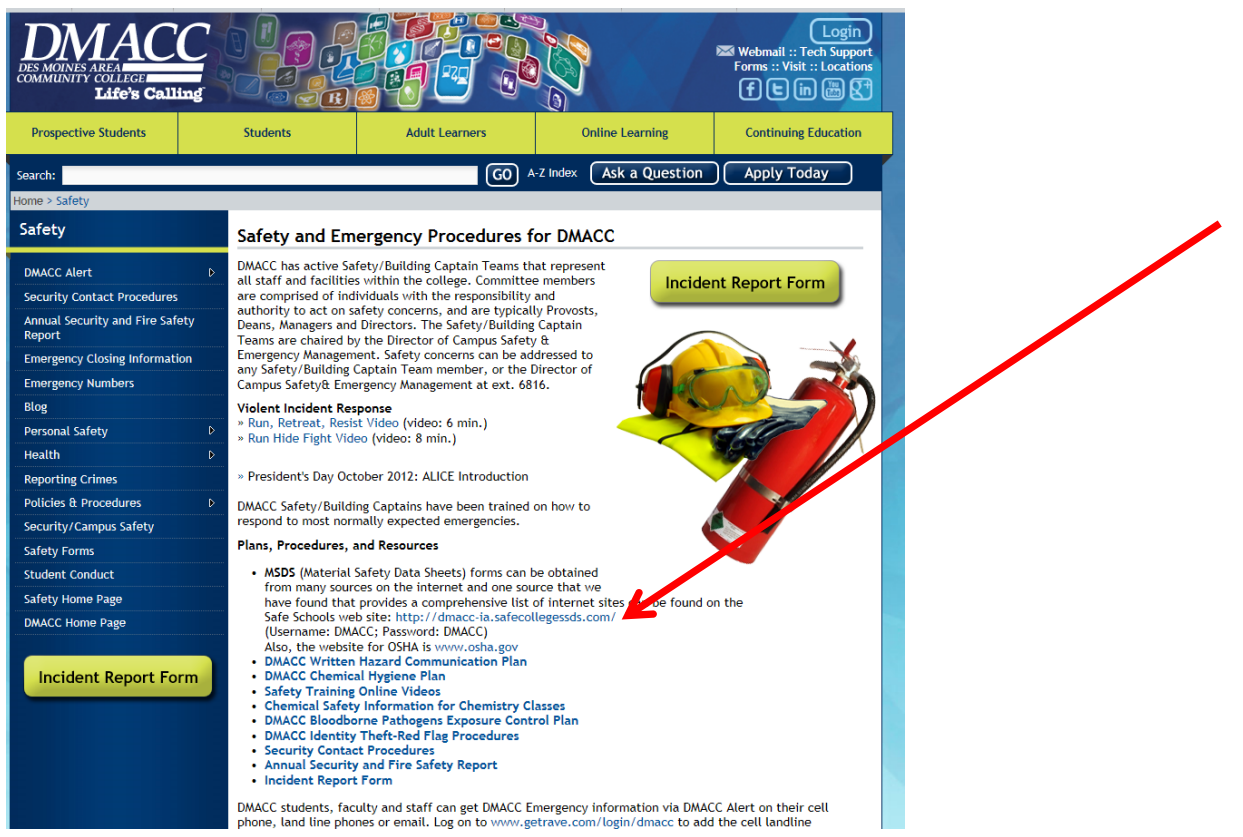

SafeCollege web page SDS viewing instructions.docxQ:\PP\SHARED\SAFETY\RTK\GHS 2014\SafeCollege web page SDS viewing instructions.docx

# **TO VIEW MSDS'S ON THE SITE**

Login in with Username **DMACC** and Password **DMACC.** Click on See All

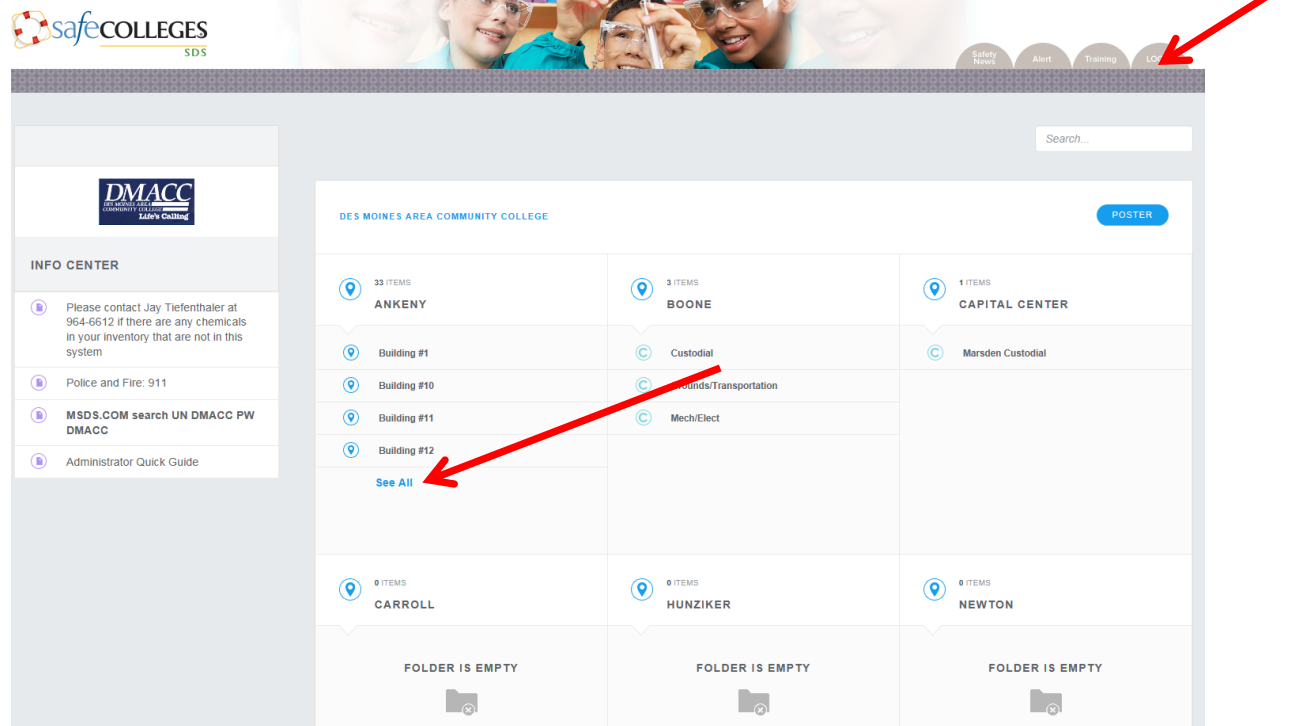

# **Click on the Building and Collection you want to see**

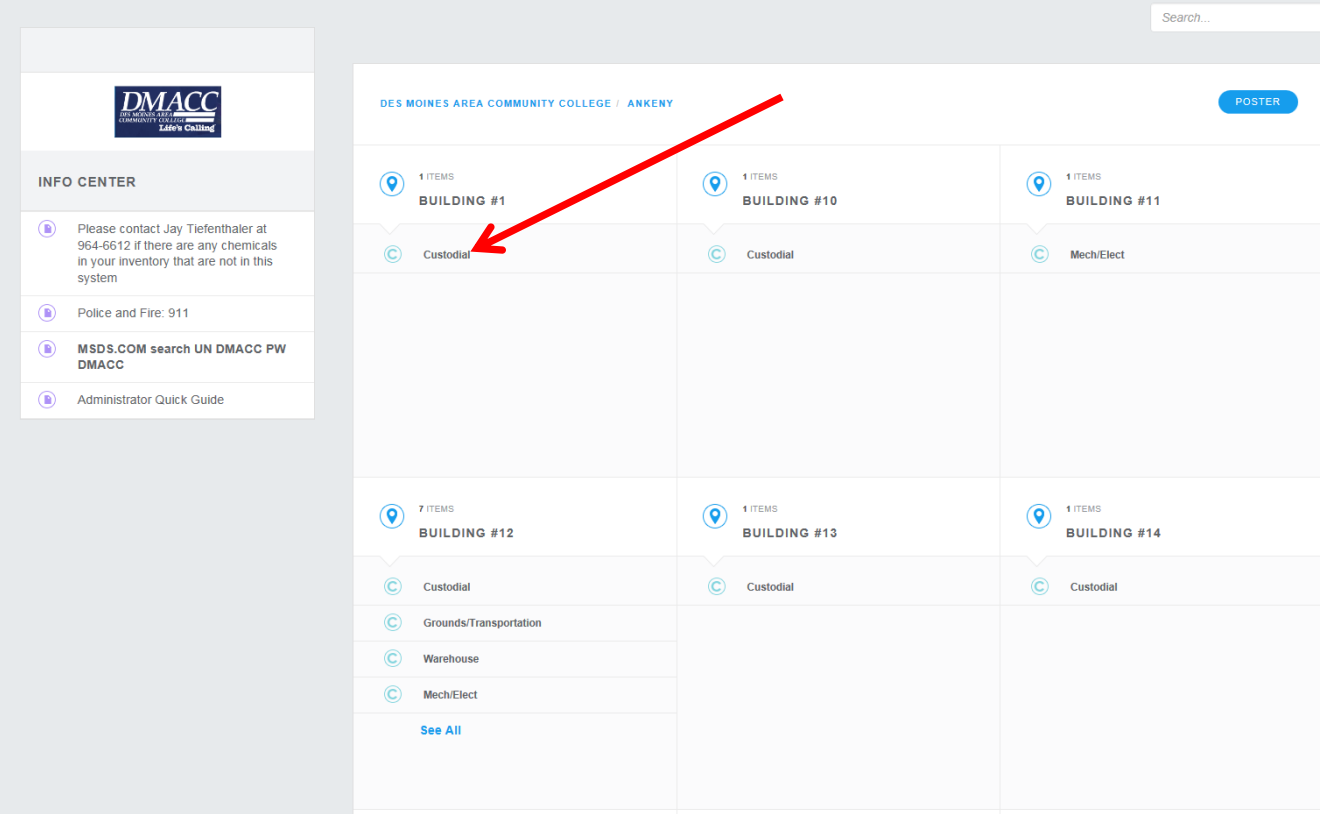

SafeCollege web page SDS viewing instructions.docxQ:\PP\SHARED\SAFETY\RTK\GHS 2014\SafeCollege web page SDS viewing instructions.docx

# **Click on the SDS you want to see**

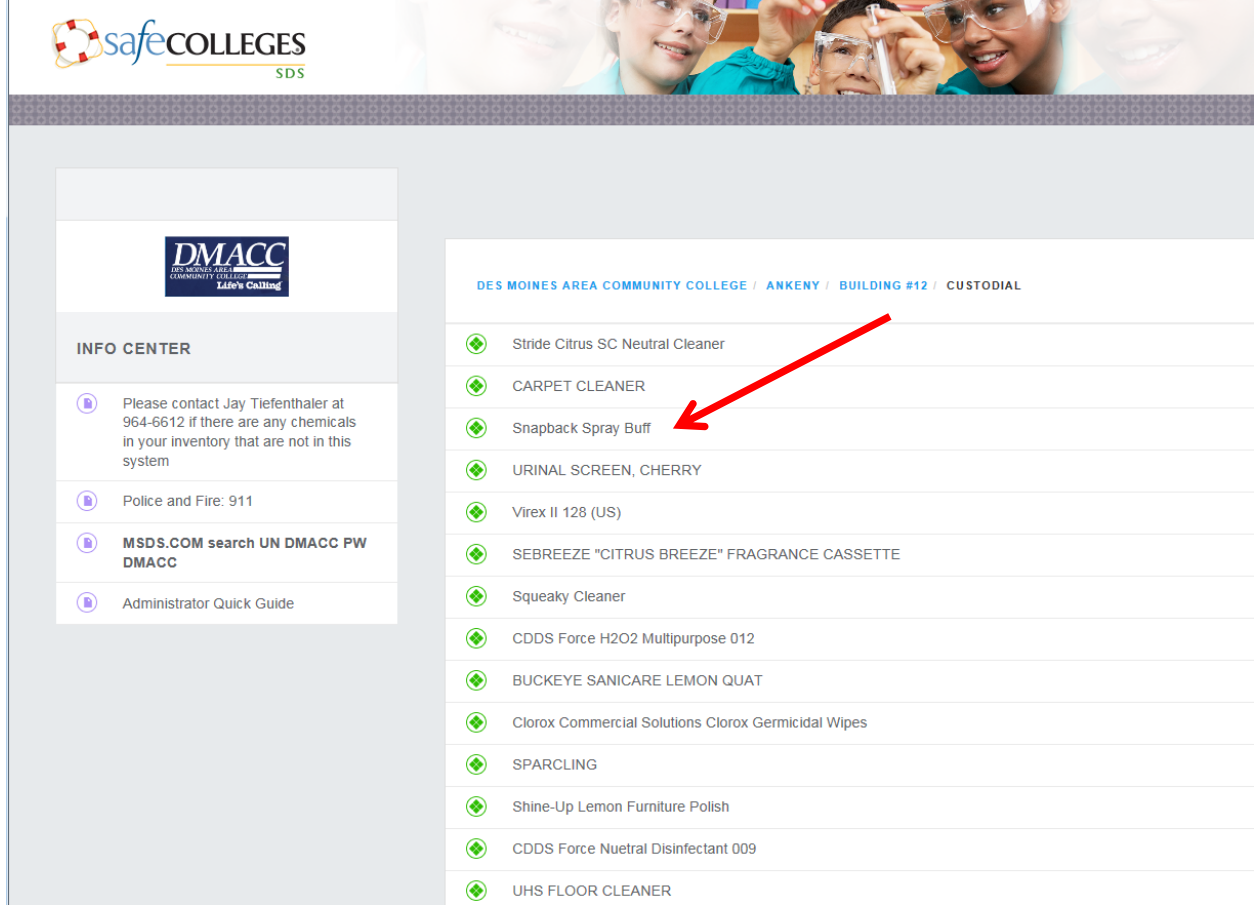

### **The SDS will display**

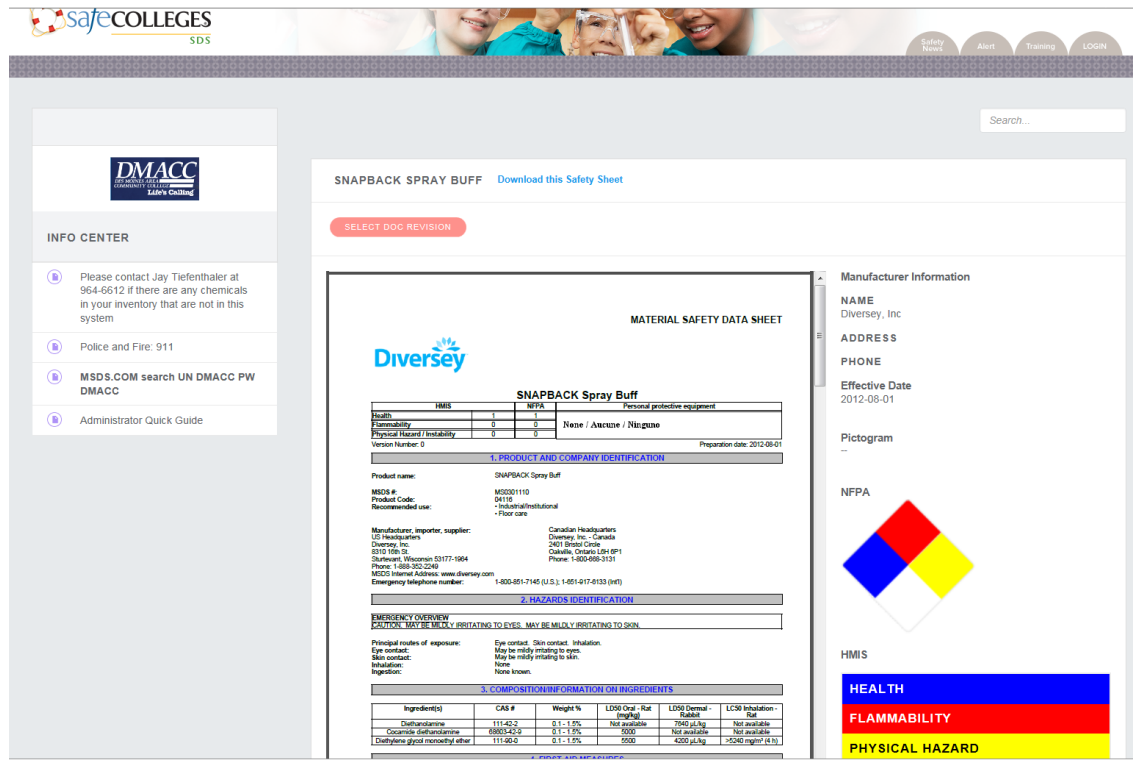

SafeCollege web page SDS viewing instructions.docxQ:\PP\SHARED\SAFETY\RTK\GHS 2014\SafeCollege web page SDS viewing instructions.docx